## **מדריך התקנת החומרה**

. . . . . . . . . .

תודה לכם על שרכשתם את המוצר של החברה שלנו, אנא מלאו אחר ההוראות הבאות על מנת להקפיד שתשתמשו במכשיר נכונה.

dod-tec.com

.............

מוצרי החברה שלנו מורכבים מהחומרים הטובים ביותר על מנת שנוכל לספק ללקוחותינו את התוצר האיכותי ביותר ואת איכות התמונה הטובה ביותר.

### **הערות בעת ההקלטה**

- .1 הקלטה במכונית שאין לה ציפוי שמשות תבטיח את איכות התמונה הטובה ביותר.
- .2 אנא הקפידו ששמשות המכונית יהיו נקיות על מנת שלא להשפיע לרעה על איכות הצילום.
- .3 אם מגבי השמשה אינם יכולים לנקות את השמשה, אנא החליפו אותם בחדשים, שכן אז איכות התמונה בימים גשומים תושפע לרעה.
- .4 איכות התמונה תהיה טובה יותר אם תצלמו ביום שמשי, אולם יש לשים לב שאז התאורה האחורית של התמונה תהיה חשוכה יותר; זוהי התגובה הטבעית בצילום כשחיישני התמונה פונים למקור האור ישירות.
- .5 על מנת להציג את הווידאו והשמע באיכות טובה יותר, מומלץ להשתמש בנגנים הבאים להצגת הווידאו: Baofeng, Windows .QuickTime Player ,Media Player
- .6 מוצר זה עבר בדיקות בתנאי טמפרטורות קיצוניות, גבוהות ונמוכות. עם זאת, על מנת להבטיח שיישמור על אורך חייו הממושך, הקפידו שלא לאחסן את המכשיר תחת אור שמש ישיר.

הופק ע"י נטתיק – היבואן הרשמי

### **מבנה המוצר**

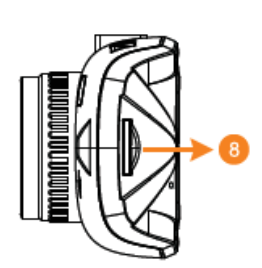

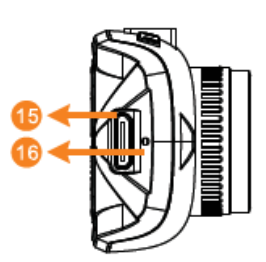

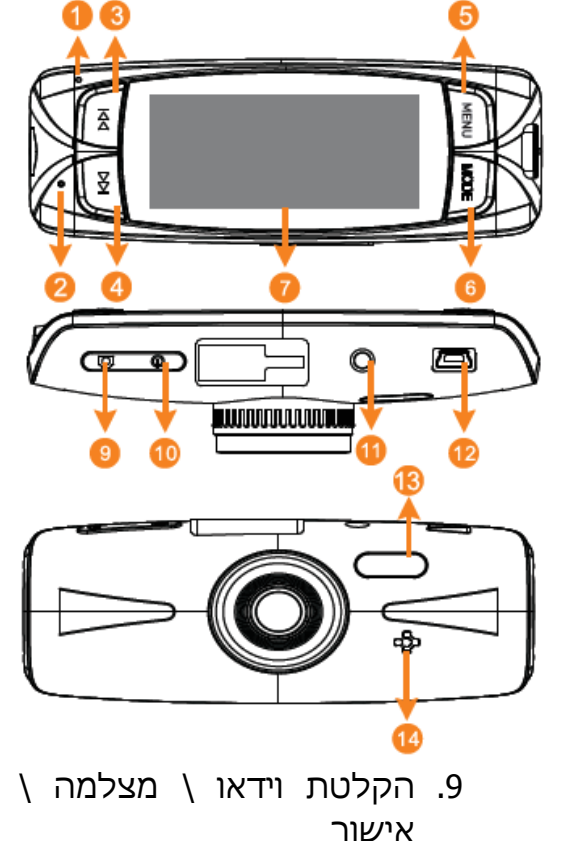

- .1 מחוון
- .2 מיקרופון
- .3 ניווט מעלה
	-
	- .4 ניווט מטה
- .5 תפריט \ שמירת קבצים
	- בחירום
- .6 תצורה \ מצב השתקה (לחיצה ארוכה)
	- .7 מסך TFT בגודל 2.7 אינץ'
- .8 חריץ כרטיס זיכרון SD-Micro
- .14רמקול .15מחבר יציאת HDMI .16כפתור אתחול

.11מתג הפעלה

.13 נורת LED

 $($ AV) יציאת שמע \ וידאו  $\pm$ .12מחבר USB \ אספקת

חשמל למטען רכב

הופק ע"י נטתיק – היבואן הרשמי

### **התקנה וקיבוע**

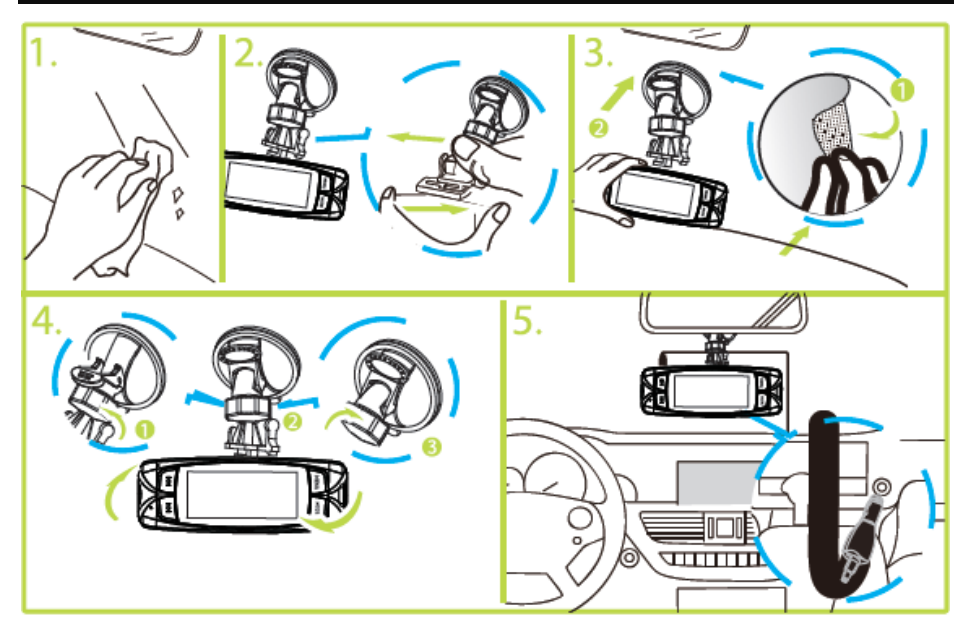

- .1 הכניסו את כרטיס הזכרון לחריץ כרטיס ה-SD בכיוון המתאים ואז השתמשו בזרוע כדי להתקין את המכשיר בתוך המכונית.
- .2 בעת השימוש בזרוע התלויה, הקפידו לבחור את המיקום של הזרוע בחוכמה. אין למקם את המכשיר במקום אשר יחסום את שדה הראיה של הנהג או שישפיע על פעילותן של כריות האוויר ברכב.
- .3 אם יש כתמים, טביעות אצבע או לכלוך מכל סוג אחר על השמשה, הקפידו לנגב אותם היטב לפני שתתקינו את המכשיר.

# **הפעלה \ כיבוי**

חברו את מטען הרכב של המכשיר למצת הסיגריות של הרכב והפעילו את המנוע. המכשיר יופעל באופן אוטומטי.

כאשר מנוע הרכב יכבה או אספקת החשמל למנוע תופסק מסיבה כלשהי לפרק זמן הארוך מעשר שניות, המכשיר ייכבה בתום עשר השניות באופן אוטומטי.

# **הערות לתשומת הלב**

- .1 אם מצת הסיגריות ברכב שלכם ממשיך לספק חשמל לאחר כיבוי המנוע, הקפידו לנתק את מטען הרכב של המכשיר לפני שתעזבו את הרכב.
	- .2 השתמשו בכרטיס SD-Micro מדירוג 6 ומעלה.

# **תפעול התוכנה**

## **הפעלה**

- .1 הכניסו את כרטיס הזכרון לחריץ.
	- .2 חברו את מטען הרכב למצת הסגריות של הרכב מצד אחד ולמכשיר מצדו השני.
		- .3 הפעילו את מנוע הרכב.
	- .4 עם הפעלת המנוע, המכשיר יופעל באופן אוטומטי ויתחיל להקליט.

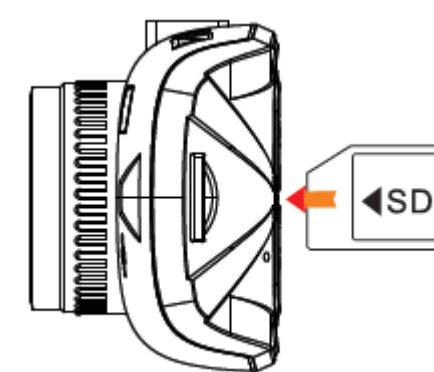

## **הקלטת תמונה**

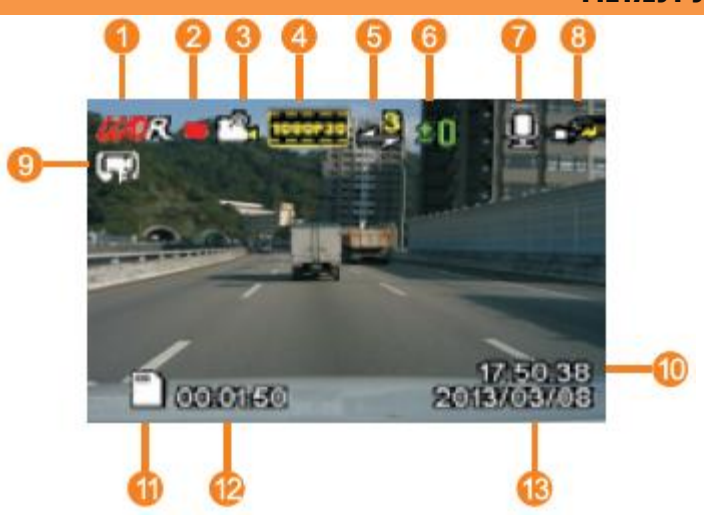

## **מצב המתנה**

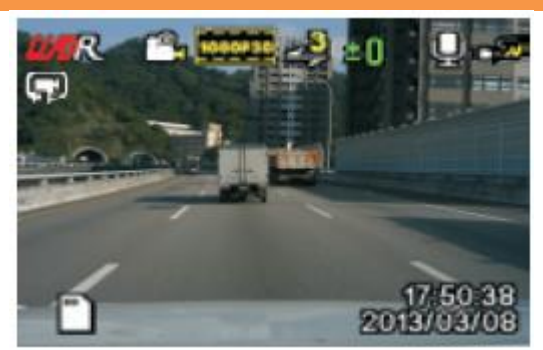

- $U$ ו. WDR $U$  (טווח דינמי פועל תמיד
	- .2 מקליט תמונה
	- .3 תצורת הקלטה
		- .4 רזולוציה
- .5 הקלטות מחזוריות באורך שלוש דקות
- .7 מיקרופון
- .8 אספקת חשמל מחוברת
	- .9 זיהוי תנועה
	- .11שעה נוכחית
	- .11סמליל כרטיס זכרון
		- .12משך זמן ההקלטה
			- .13תאריך נוכחי

.6 חשיפה

# **הגדרות הקלטה**

לאחר עצירת ההקלטה, לחצו על "תפריט" )MENU )על מנת להכנס לתפריט הגדרות ההקלטה. התפריט מכיל את האפשרויות הבאות:

- **WDR**: מפעיל או מנטרל את פונקציית הטווח הדינמי הרחב
	- **רזולוציה )Resolution)**: מגדיר את רזולוציית ההקלטה
		- **חשיפה )Exposure)**: הגדיר את זמן החשיפה
- **הקלטת שמע )Audio Record)**: מפעיל או מנטרל את פונקציית הקלטת השמע
- **חתימת תאריך )Stamp Date)**: מפעיל או מנטרל את פונקציית הותרת חתימת התאריך בוידאו
- **הקלטה מחזורית )Recording Loop)**: מגדיר את משך הווידאו שיוקלט בעת הקלטה מחזורית **או** מנטרל את פונקציית ההקלטת המחזורית
- **חיישן כבידה )Gsensor)**: מגדיר את מידת הרגישות של הגנת הקבצים על ידי חיישן הכבידה
- **זיהוי תנועה )Detection Motion)**: מפעיל או מנטרל את פונקציית ההקלטה בעת זיהוי תנועה

הופק ע"י נטתיק – היבואן הרשמי

### **הגדרות מערכת**

אחרי שעצרתם את ההקלטה, לחצו על "תפריט" )MENU )פעמיים על מנת להכנס לתפריט הגדרות המערכת. התפריט מכיל את האפשרויות הבאות:

- **פירמוט )Format)**: משמש לפירמוט כרטיס הזכרון; הקפידו לגבות את הנתונים שלכם לפני פירמוט הכרטיס
- **שפה )Language)**: תמיכה במספר שפות; באפשרות זו תוכלו לבחור בשפה המתאימה להעדפותיכם
- **תאריך \ שעה )Time / Date)**: הגדרת התאריך והשעה הנוכחיים במערכת
	- **תדירות )Frequency)**: תומך בתדר 61-51 הרץ
- **נורת LED אינפרא אדום )LED IR)**: הפעלה או נטרול פונקציית נורת ה-LED
- **קולות צפצוף )Sound Beep)**: הפעלה או נטרול חיווי מצבי המערכת בעזרת צפצופים
- **שומר מסך )Saver Screen)**: מגדיר את זמן הכיבוי האוטומטי של המסך. לחלופין ניתן להגדיר שהתצוגה תמיד תשאר פעילה
- **תצורת טלוויזיה )Mode TV)**: תוכלו לעבור בין תצורת NTSC ל-PAL בתצורת הצגת וידאו
	- **גרסה )Version)**: בדיקת מספר הגרסה של המערכת
- **ברירות מחדל )Setting Default)**: איפוס כל ההגדרות בחזרה לברירות המחדל

### **הצגת וידאו**

#### **תפעול הצגת הווידאו**

- על מנת (MODE) אחר עצירת ההקלטה, לחצו על "תצורה" להיכנס לתצורת הצגת הווידאו (video-play mode).
	- .2 לחצו על מקשי מעלה ומטה כדי לבחור בווידאו שתרצו להציג.
		- .3 לחצו על "אישור" )CONFIRM )כדי להתחיל בהצגת הווידאו.
			- .4 לחצו על "אישור" שוב להשהיית התצוגה.

### **מחיקת וידאו**

- .1 לאחר עצירת ההקלטה, לחצו על "תצורה" על מנת להכנס למסך תצורת הצגת הווידאו.
- .2 לחצו על מקשי מעלה ומטה כדי לבחור בווידאו שתרצו למחוק.
- .3 לחצו על "תפריט" )MENU )על מנת להכנס לתפריט. האפשרויות הזמינות הן מחיקת הווידאו הנבחר ( Delete the video ) או מחיקת כלל הקלטות הווידאו (Delete all).

### **הצגת הווידאו במחשב**

להלן דרישות החומרה המומלצות במחשב לצורך הצגת קבצי וידאו באיכות P,1080 31 תמונות לשנייה:

- .1 מעבד מרכזי: GHz 2.0 Duo 2 Core Intel או יותר
	- .2 כונן RAM DDRII: 2 ג'יגה או יותר
- .3 הכרטיס הגרפי תומך ביישומי 10 DirectX ומעלה